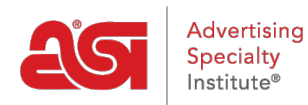

[Support Produit](https://kb.asicentral.com/focus-win/fr/kb) > [ESP Admin](https://kb.asicentral.com/focus-win/fr/kb/esp-admin) > [gérer les utilisateurs](https://kb.asicentral.com/focus-win/fr/kb/articles/manage-users-3)

## gérer les utilisateurs

Wendy Dujmovic - 2023-11-07 - [ESP Admin](https://kb.asicentral.com/focus-win/fr/kb/esp-admin)

Dans la section utilisateurs de l'admin ESP, les administrateurs sont en mesure de gérer les utilisateurs ESP de leur entreprise dans ESP CRM et Orders. De nouveaux utilisateurs peuvent être ajoutés en achetant des licences ESP supplémentaires.

Cliquez sur l'avatar (icône de l'utilisateur) dans le coin supérieur droit, puis sélectionnez Paramètres. Ensuite, cliquez sur utilisateurs à partir des options sur la gauche.

Pour localiser un utilisateur existant, commencez à saisir le prénom ou le nom de l'utilisateur dans la zone Rechercher un utilisateur existant. À mesure que vous tapez, les résultats correspondants s'afficheront sous la zone de recherche.

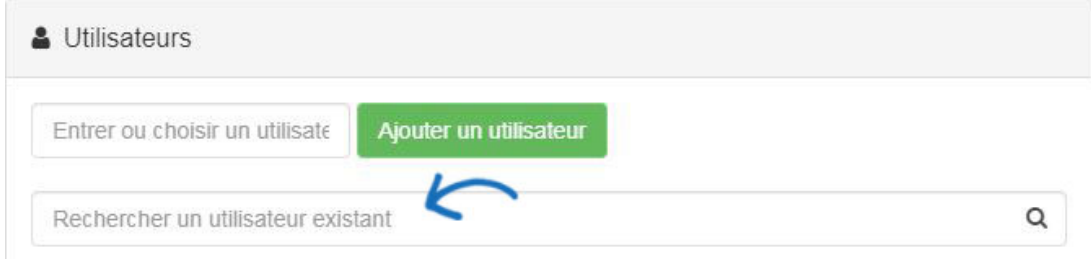

Chaque liste d'utilisateurs a plusieurs options pour les permissions:

- Administrateur: fournit le contrôle administratif des commandes ESP et CRM à l'utilisateur.
- Créer une facture: permet à l'utilisateur de créer des factures.
- Create PO: permet à l'utilisateur de créer des commandes fournisseur.
- Exportateur de données: permet à l'utilisateur d'exporter des données à partir des commandes ESP et CRM.
- Email marketing: permet à l'utilisateur d'envoyer des campagnes de marketing par e-mail.
- Commandes: permet à l'utilisateur d'envoyer la documentation de la commande.

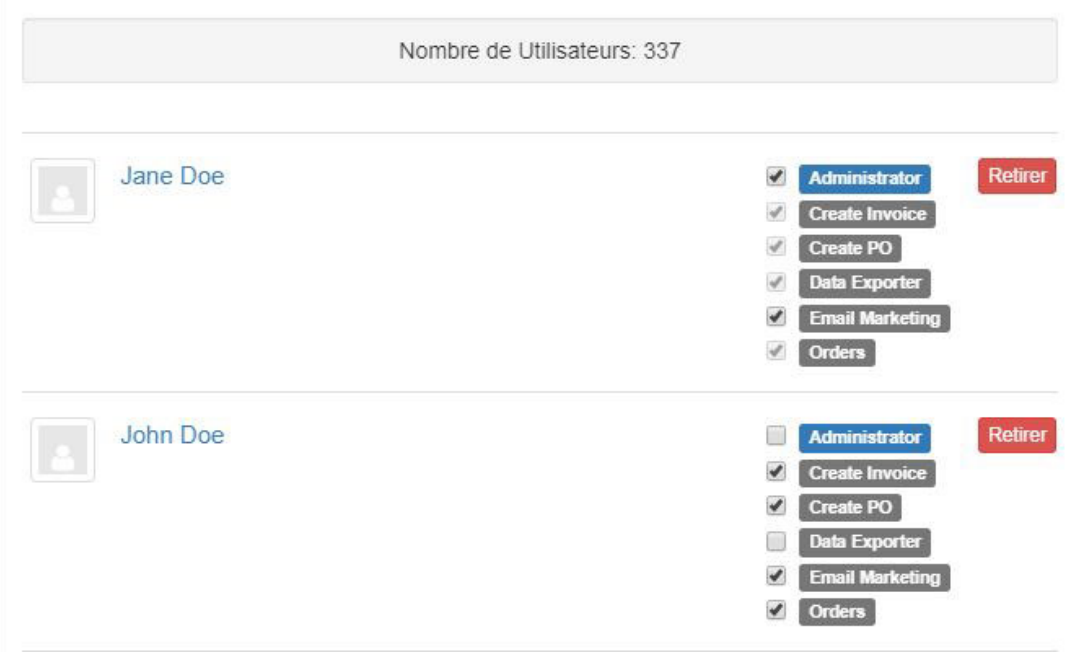

*Remarque:* Si un utilisateur a été marqué en tant qu'administrateur, il sera automatiquement désigné comme capable de créer des factures, des commandes fournisseur et des données d'exportation.